**[2018]**

# <u>ข้อกำหนดทางเทคนิค</u> **(Technical Specification)**

**ในส่วนของการเชื่อมต่อด้วย WEB API สำหรับ RELYING PARTY**

**สำนักงานพัฒนาธุรกรรมทางอิเล็กทรอนิกส์ (องค์การมหาชน) ELECTRONIC TRANSACTIONS DEVELOPMENT AGENCY (PUBLIC ORGANIZATION)** <sup>|</sup>

#### API DOCUMENT FOR RELYING PARTY

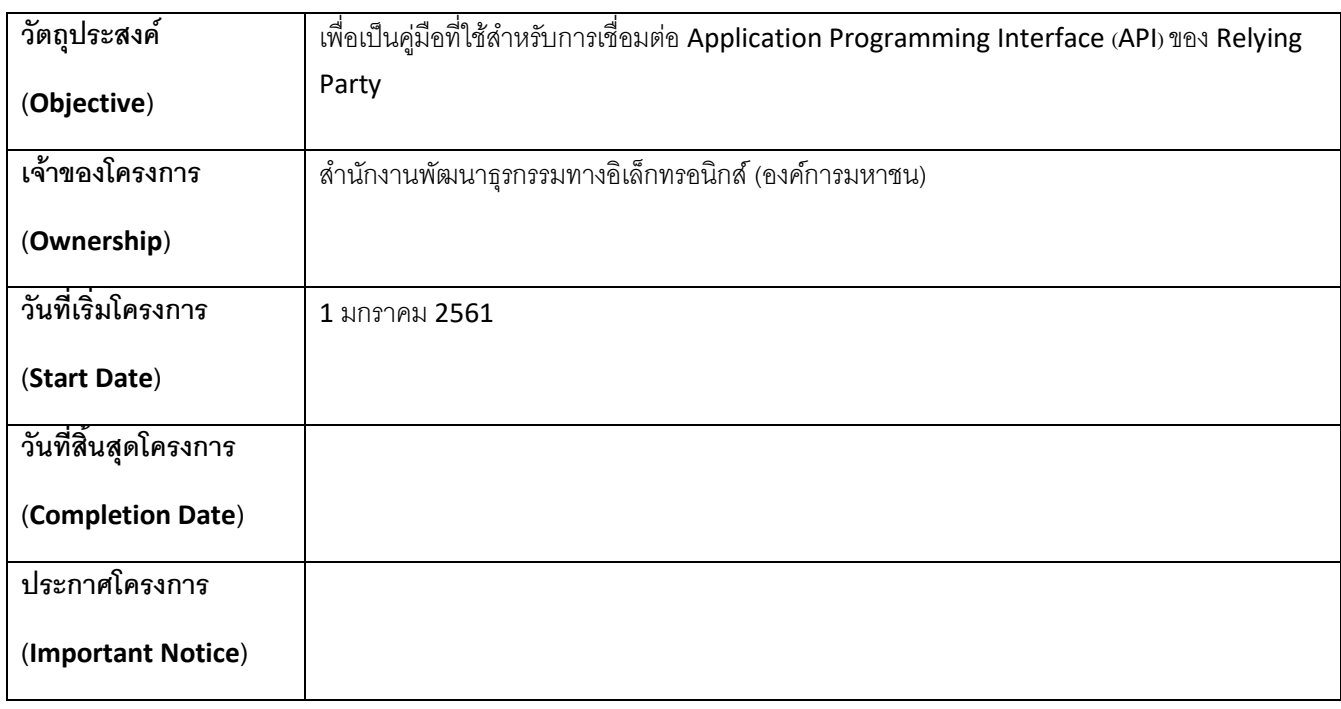

# **ข้อมูลเอกสาร (DOCUMENT INFORMATION)**

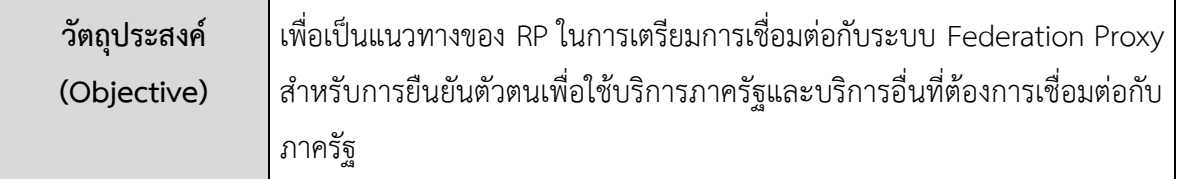

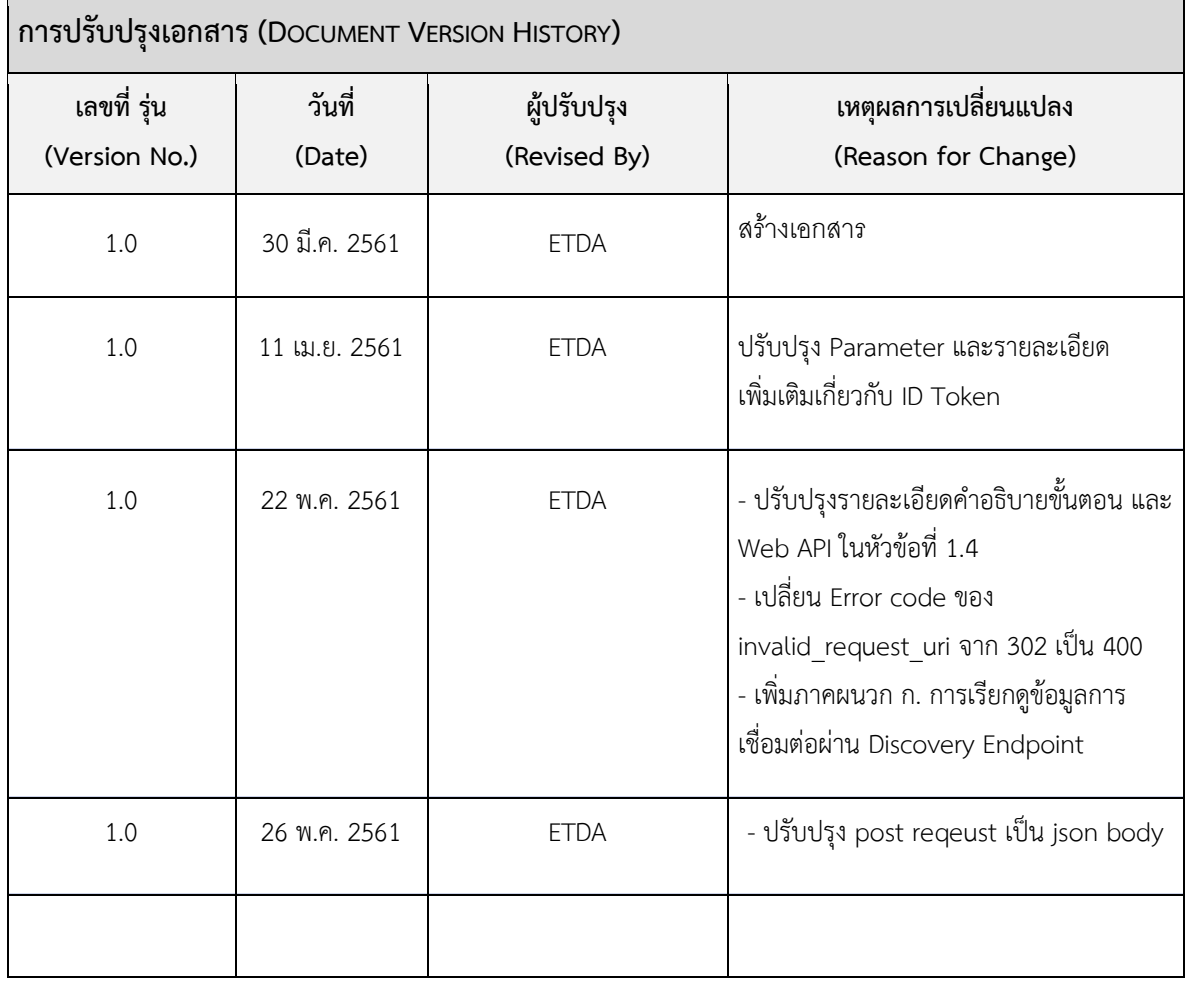

# **สารบัญ**

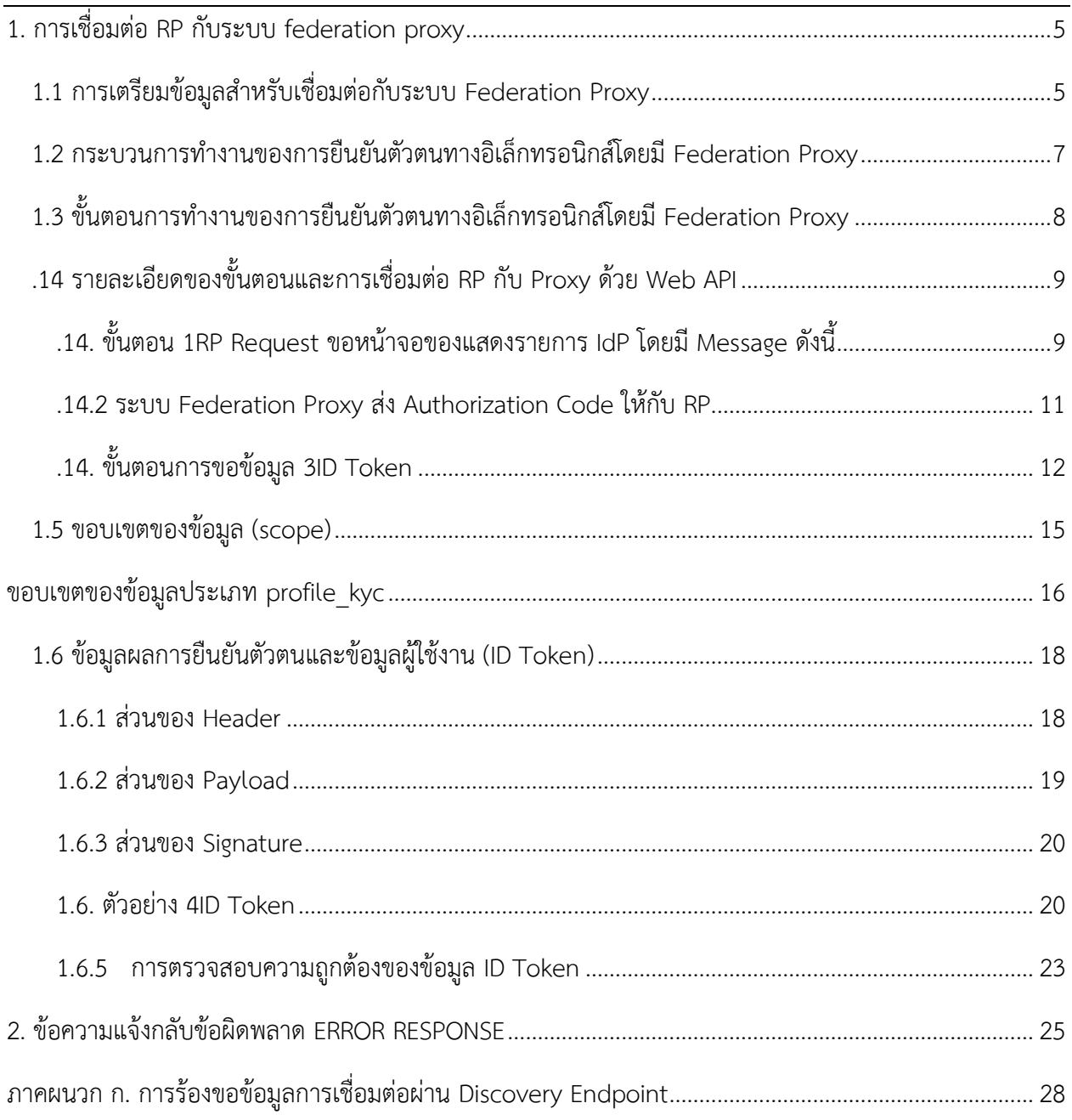

#### <span id="page-4-0"></span>**1.การเชื่อมต่อRPกับระบบ FEDERATION PROXY**

#### <span id="page-4-1"></span>**1.1 การเตรียมข้อมูลสำหรับเชื่อมต่อกับระบบ Federation Proxy**

ในการเชื่อมต่อระหว่าง IdP และ RP นั้น ระบบ Federation Proxy จะเป็นตัวกลางในการเชื่อมต่อผ่าน โปรโตคอล OpenID Connect 1.0 โดยก่อนเริ่มการเชื่อมต่อกับระบบ Federation Proxy นั้น RP จะต้องเตรียมข้อมูลเบื้องต้นและกำหนดช่องทาง (ในรูปแบบ URL) ในการร้องข้อมูลการตามที่โปรโตคอล OpenID Connect 1.0 กำหนดและส่งให้กับ Federation s ดังรายละเอียดต่อไปนี้

- 1) Redirect URL: URL สำหรับรับ Response ของ authentication request จาก Federation Proxy
- 2) ข้อมูลเพื่อใช้ในการลงทะเบียนกับ Federation Proxy มีดังต่อไปนี้

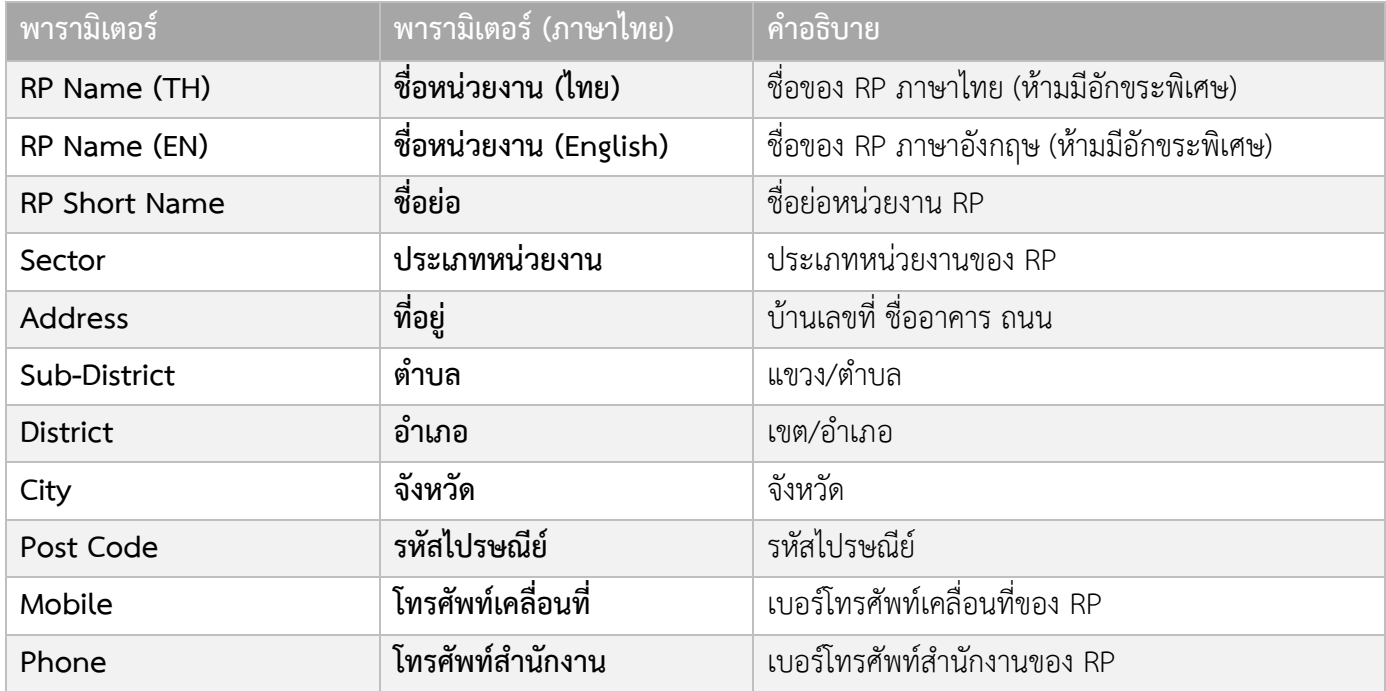

<span id="page-5-0"></span>สำหรับ RP ที่ต้องการพัฒนา OpenID Connect เพื่อเชื่อมต่อกับ Federation Proxy สามารถใช้งาน Library ที่ ผ่านการรับรองจาก OpenID Foundation ซึ่งผู้พัฒนาสามารถหา Library ตามความเหมาะสมกับภาษาที่ใช้ พัฒนา โดยข้อมูลของ Library ที่ใช้พัฒนาสามารถหาได้จาก URL : http://openid.net/developers/certified

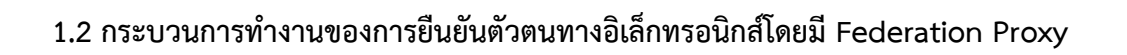

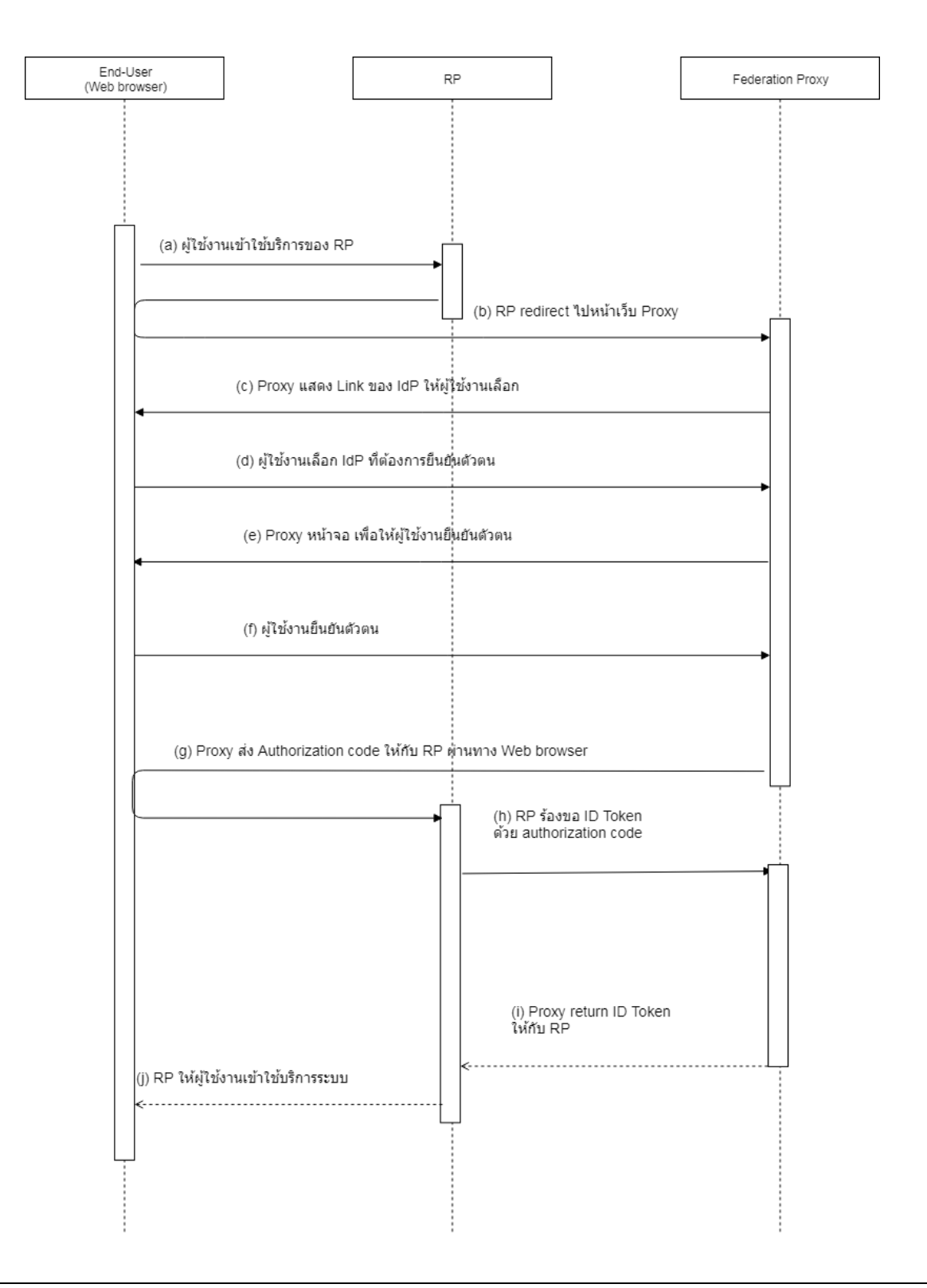

#### <span id="page-7-0"></span>**1.3 ขั้นตอนการทำงานของการยืนยันตัวตนทางอิเล็กทรอนิกส์โดยมี Federation Proxy**

- 1. ผู้ใช้งานพิมพ์ URL ของ Relying Party เพื่อเข้าใช้งานระบบผ่านทาง Web Browser
- 2. Relying Party ทำการร้องขอการยืนยันตัวตนผู้ใช้งานไปยังระบบ Federation Proxy พร้อมทั้งกำหนด
	- เงื่อนไขในการแสดง IdP List เช่น Level of Assurance (LoA) เป็นต้น และ
	- รายละเอียดข้อมูลที่ Relying Party ต้องการ เช่น ชื่อ นามสกุล และหมายเลขประจำตัว ประชาชน (ในกรณีที่ต้องการข้อมูลเพื่อระบุได้ว่าเป็นบุคคลใด) หรือ ข้อมูลประกอบการ ดำเนินการรู้จักลูกค้า (Know Your Customer: KYC) เป็นต้น ทั้งนี้ อาจมีการเพิ่มเติม รายละเอียดเพิ่มเติมได้
- 3. ผู้ใช้งานทำการเลือก Identity Provider ที่ต้องการยืนยันตัวตน
- 4. Identity Provider ทำการยืนยันตัวตนผู้ใช้งาน
- 5. ผู้ใช้งานทำการยืนยันตัวตน หากการยืนยันตัวตนสำเร็จ Identity Provider จะต้องแสดงข้อมูลของ ผู้ใช้งานบนหน้าจอ พร้อมทั้งให้ผู้ใช้ยืนยันความถูกต้องของข้อมูลและยินยอม (Consent) ในการเปิดเผย ข้อมูลแก่ Relying Party
- 6. เมื่อผู้ใช้งานยืนยันความถูกต้องของข้อมูลและยินยอมเปิดเผยข้อมูลแล้ว ผู้ใช้งานถูก redirect ไปยัง Federation Proxy พร้อมผลการยืนยันตัวตน ซึ่งเรียกว่า Authentication code ให้กับ Proxy
- 7. Proxy ทำการส่ง Authentication code ให้กับ Relying Party ผ่านทาง Web Browser
- 8. Relying Party ทำการขอข้อมูลจาก Identity Provider โดยการส่ง Authentication code ไปยัง Proxy
- 9. Proxy นำ Authentication Code ที่ได้รับจาก Relying Party ตรวจสอบ Authentication Code หาก Authentication Code ถูกต้อง Proxy จะส่ง Assertion กลับมายัง RP โดยการระบุข้อมูลไว้ใน ID Token ซึ่ง Assertion ต้องถูกลงลายมือชื่ออิเล็กทรอนิกส์ด้วยกุญแจส่วนตัว (Private key) Proxy ด้วย
- 10. Relying Party ทำการตรวจสอบลายมือชื่ออิเล็กทรอนิกส์ที่ลงใน ID Token ว่าถูกส่งมาจาก Federation Proxy หากลายมือชื่ออิเล็กทรอนิกส์ถูกต้อง Relying Party ก็สามารถเชื่อถือได้ว่าผู้ใช้งานได้ทำการยืนยัน ตัวตนแล้วกับ Identity Provider ที่น่าเชื่อถือตามระดับ LoA ที่กำหนดไว้และอนุญาตให้ผู้ใช้งานเข้าใช้ ระบบได้

#### <span id="page-8-0"></span>**1.4 รายละเอียดของขั้นตอนและการเชื่อมต่อ RP กับ Proxy ด้วย Web API**

ขั้นตอนการยืนยันตัวตนทางอิเล็กทรอนิกส์กับระบบ Federation Proxy ประกอบด้วย 3 ขั้นตอนหลัก ดังต่อไปนี้

ขั้นตอนหลักที่ 1: RP ร้องขอการยืนยันตัวตน ผ่าน Authorization Endpoint

ขั้นตอนหลักที่ 2: ระบบ Federation Proxy ส่ง Authorization Code ให้กับ RP

ขั้นตอนหลักที่ 3: RP ร้องขอ Access Token และ ID Token ผ่าน Token Endpoint

<span id="page-8-1"></span>**1.4.1 ขั้นตอน RP Request ขอหน้าจอของแสดงรายการ IdP โดยมี Message ดังนี้**

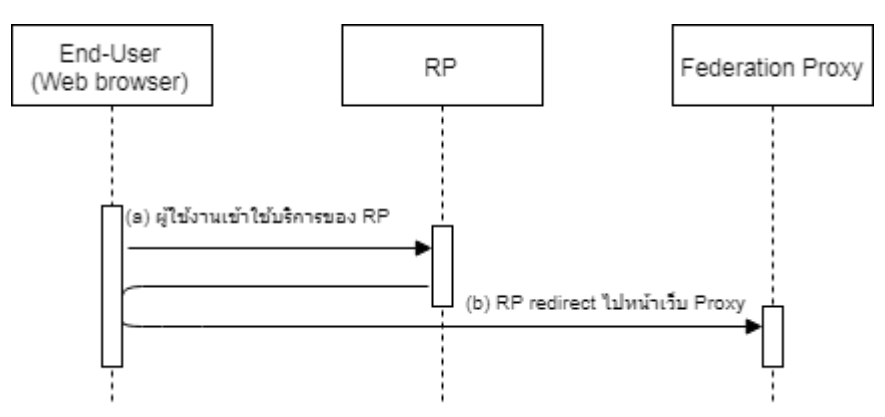

#### **Request**

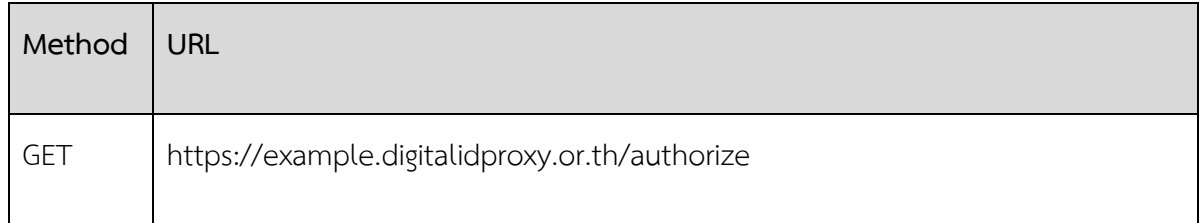

#### **พารามิเตอร์**

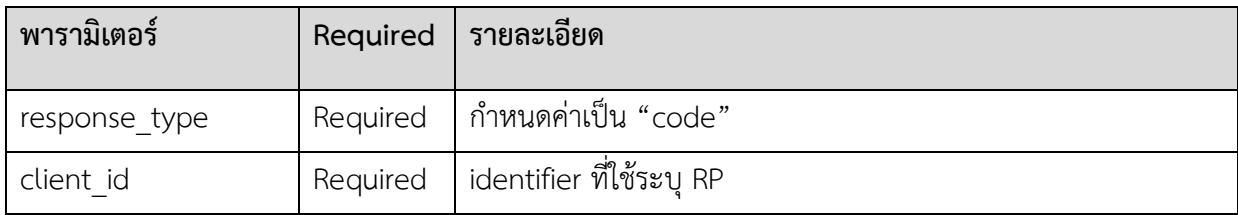

#### **API DOCUMENT FOR RELYING PARTY**

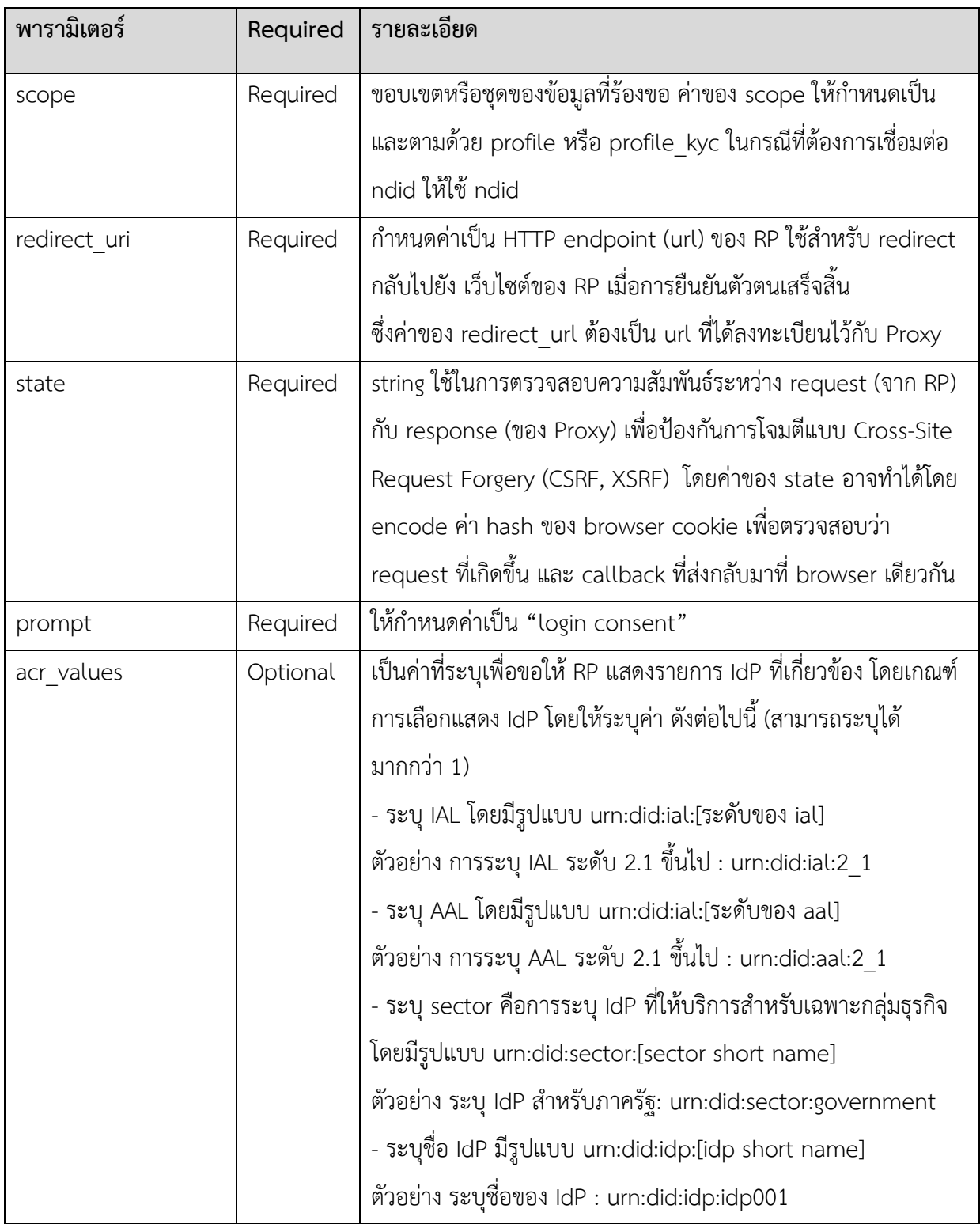

#### **ตัวอย่าง HTTP Request**

GET https://openid1.digitalidproxy.or.th/oauth2/authorize? response\_type=code &client\_id=ba2fdDyiE3SsbQTUt9UWZu6 &redirect\_uri=https://rp.example.com/callback &scope=openid%20profile &state=af0ifjsldkj &prompt=login%20consent &acr\_values=urn:did:ial:2\_1%20urn:did:aal:3%20urn:did:sector:financial

#### <span id="page-10-0"></span>**1.4.2 ระบบ Federation Proxy ส่ง Authorization Code ให้กับ RP**

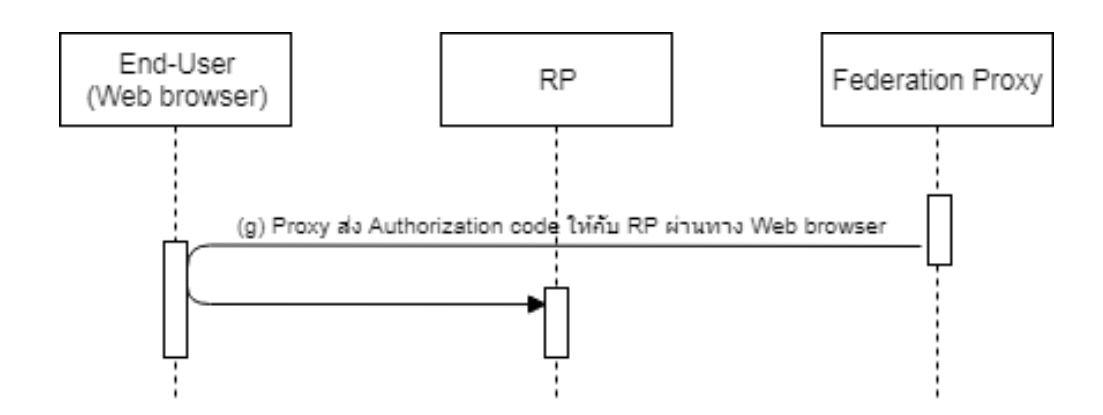

ระบบ Federation Proxy จะทำการส่ง Authorization Code ให้กับ RP ด้วย HTTP GET โดยมีพารามิเตอร์ ดังต่อไปนี้

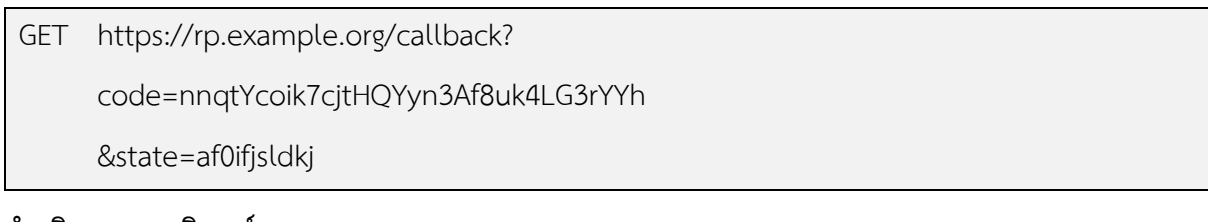

#### **คำอธิบายพารามิเตอร์**

ETDA | Electronic Transactions Development Agency (Public Organization) หน้า 11

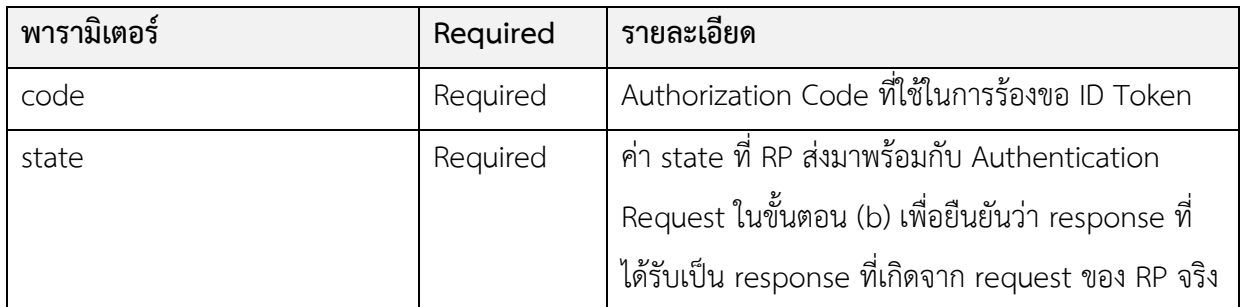

#### <span id="page-11-0"></span>**1.4.3 ขั้นตอนการขอข้อมูล ID Token**

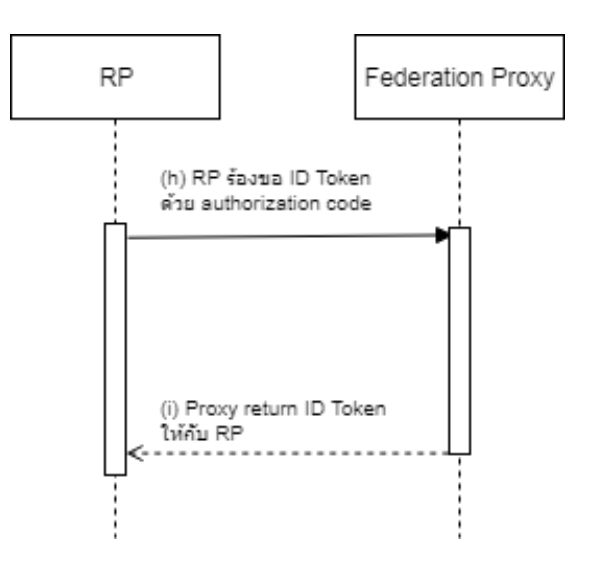

#### **RP ขอข้อมูล ID Token จาก Proxy ด้วย authoruzation code**

RP ขอข้อมูล ID Token ผ่าน Proxy โดยการส่ง Reqeust เป็น HTTP Post ไปยัง Proxy ทั้งนี้ ในส่วนของ HTTP Header ให้กำหนดพารามิเตอร์ "Authorization" ซึ่งค่าของ Authorization ถูก Encode ด้วย Base64(client\_id +":" + client\_secret) ตามที่ระบุในมาตรฐาน [HTTP Basic Authentication](https://tools.ietf.org/html/rfc2617#section-2) และ [Oauth](https://tools.ietf.org/html/rfc6749#section-2.3.1)  2.[0 section 2](https://tools.ietf.org/html/rfc6749#section-2.3.1).1.1 ซึ่งมีพารามิเตอร์ ดังต่อไปนี้

**Request**

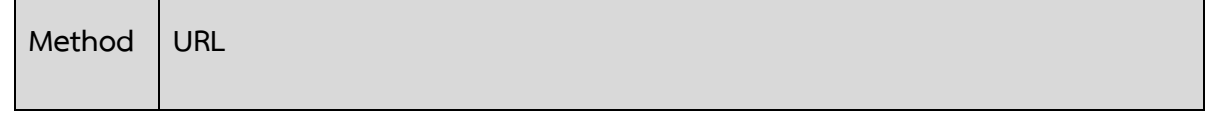

ETDA | Electronic Transactions Development Agency (Public Organization) หน้า 12

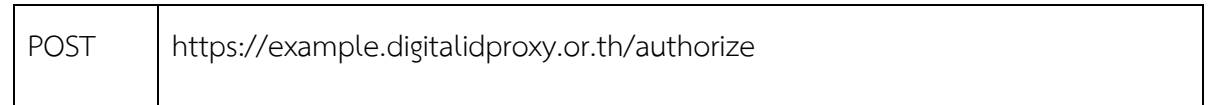

#### **พารามิเตอร์**

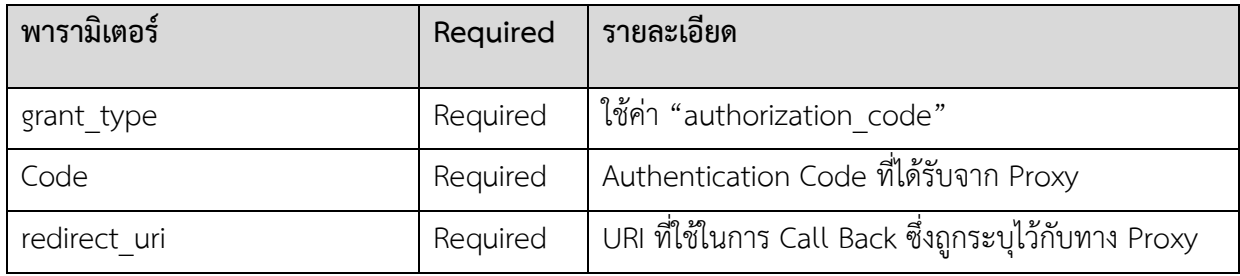

#### **ตัวอย่างการส่ง HTTP Request**

ส่ง Request ไปยังด้วย Http Post ไปยัง Proxy โดยมี พารามิเตอร

POST https://openid1.digitalidproxy.or.th/oauth2/token HTTP/1.1

Authorization: Basic czZCaGRSa3F0MzpnWDFmQmF0M2JW

Content-Type: application/x-www-form-urlencoded

grant\_type=authorization\_code

code=SplxlOBeZQQYbYS6WxSbIA

redirect\_uri= https://rp.[example](https://rp.example.com/callback).com/callback

#### **Response**

หลังจากที่ Proxy ตรวจสอบ code และ redirect\_uri ว่าถูกต้องแล้ว Proxy จะส่ง Access Token และ ID Token กลับมายัง RP ดังต่อไปนี้

#### **ตัวอย่างการส่ง HTTP Response ของ Proxy ไปยัง RP**

#### **Status : 200**

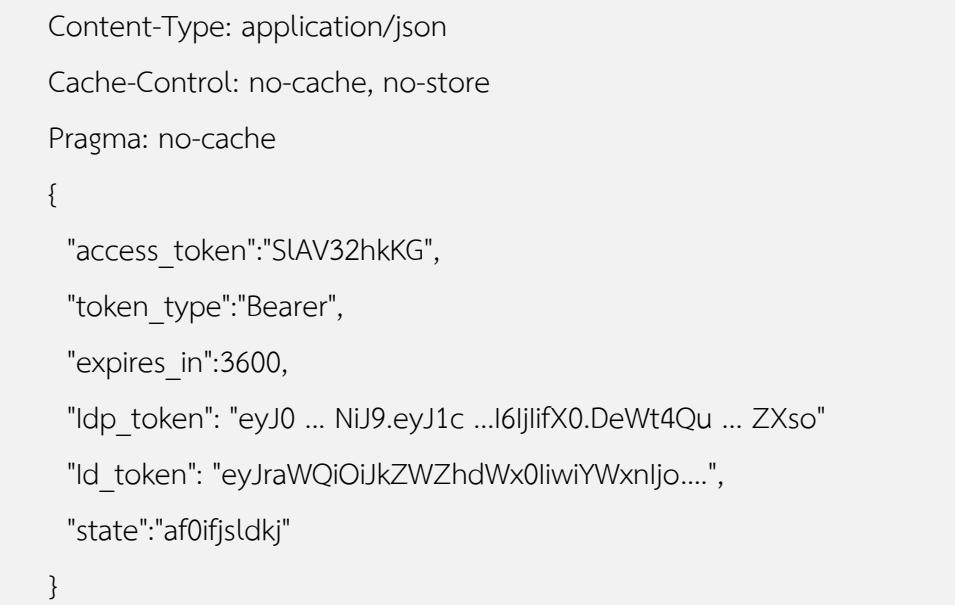

#### **คำอธิบายค่าพารามิเตอร์**

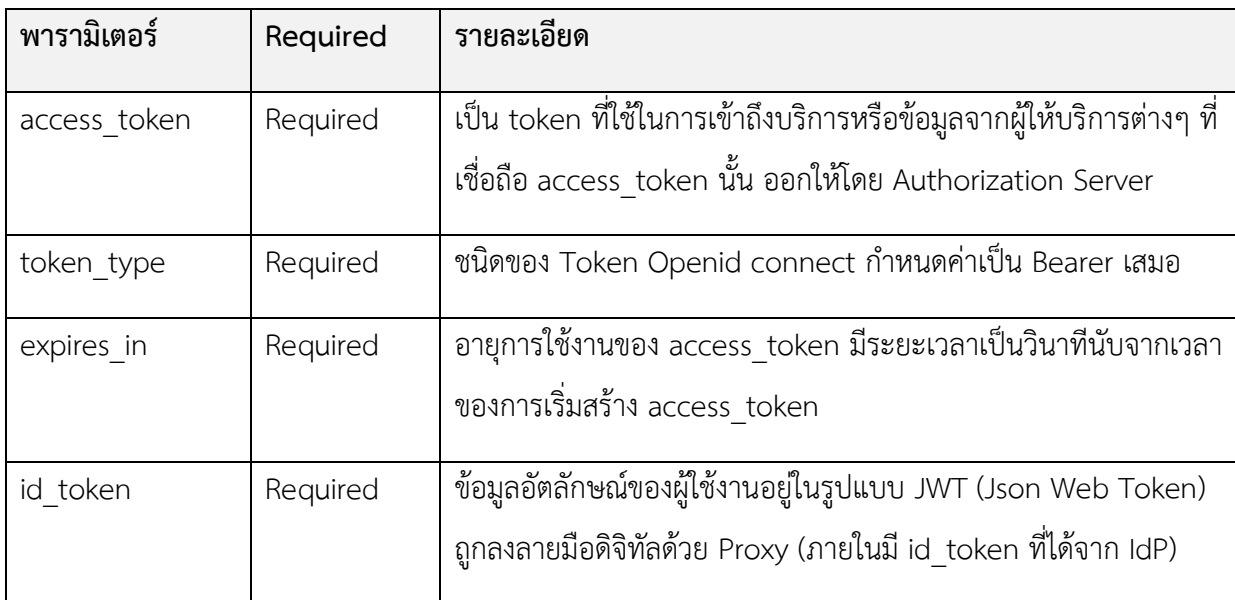

ทั้งนี้หากมีการกำหนด **scope** เป็น "profile" รายการข้อมูลของผู้ใช้งานใน id\_token จะถูก กำหนดตาม ตารางที่ 1.5.1

กรณี กำหนด **scope** เป็น "openid profile\_kyc" เพื่อใช้ในการรู้จักลูกค้า (KYC) รายการข้อมูล ของผู้ใช้งานใน id\_token จะถูกกำหนดตาม ตารางที่ 1.5.2

#### <span id="page-14-0"></span>**1.5 ขอบเขตของข้อมูล (scope)**

ปัจจุบันระบบ Federation Proxy สามารถรองรับการร้องขอขอบเขตของข้อมูล 3 ประเภท ได้แก่

- 1) openid คือขอบเขตของข้อมูลพื้นฐานที่มาตรฐาน OpenID Connect 1.0 กำหนดให้มีในทุกคำรองขอ การยืนยันตัวตน ดังรายละเอียดใน*หัวข้อ 4.3 ข้อมูลผลการยืนยันตัวตนและข้อมูลผู้ใช้งาน (ID Token) ใน ส่วนของ Payload*
- 2) profile คือ ขอบเขตของข้อมูลเพื่อวัตถุประสงค์ในการยืนยันตัวตน (Authentication)
- 3) profile\_kyc คือ ขอบเขตของข้อมูลเพื่อวัตถุประสงค์ในการรู้จักลูกค้า (Know Your Customer: KYC)
- 4) ndid คือ ขอบเขตของข้อมูลเพื่อวัตถุประสงค์ในการเชื่อมต่อเพื่อขอยืนยันตัวตนไปยังระบบ NDID Platform

#### **ขอบเขตของข้อมูลประเภท profile**

profile เป็นขอบเขตของข้อมูลที่ตอบกลับข้อมูลคุณลักษณะ (Attribute) พื้นฐานของผู้ใช้งาน ที่สามารถระบุ ได้ว่าผู้ใช้งานเป็นบุคคลใด ซึ่งถูกออกแบบมาเพื่อวัตถุประสงค์ในการยืนยันตัวตน (Authentication) เข้าใช้บริการ ของ RP

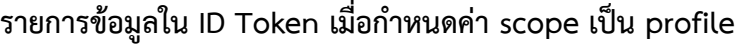

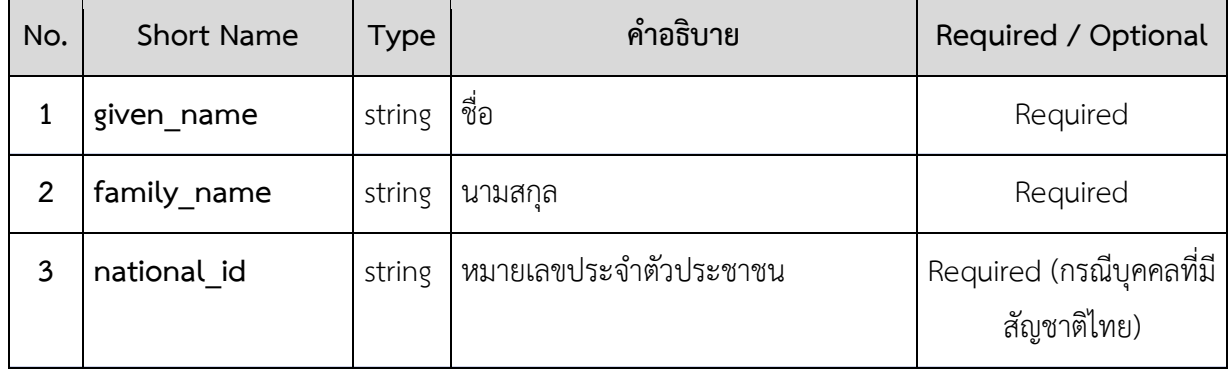

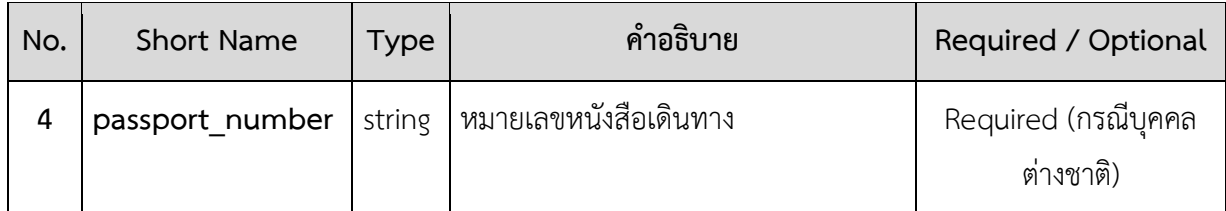

#### <span id="page-15-0"></span>**ขอบเขตของข้อมูลประเภท profile\_kyc**

profile\_kyc เป็นขอบเขตของข้อมูลที่ตอบกลับข้อมูลคุณลักษณะ (Attribute) ของผู้ใช้งาน ที่ออกแบบ มาเพื่อให้RP ร้องขอข้อมูลเพื่อวัตถุประสงค์ในการรู้จักลูกค้า (Know Your Customer: KYC)

### **รายการข้อมูลใน ID Token เมื่อกำหนดค่า scope เป็น profile\_kyc**

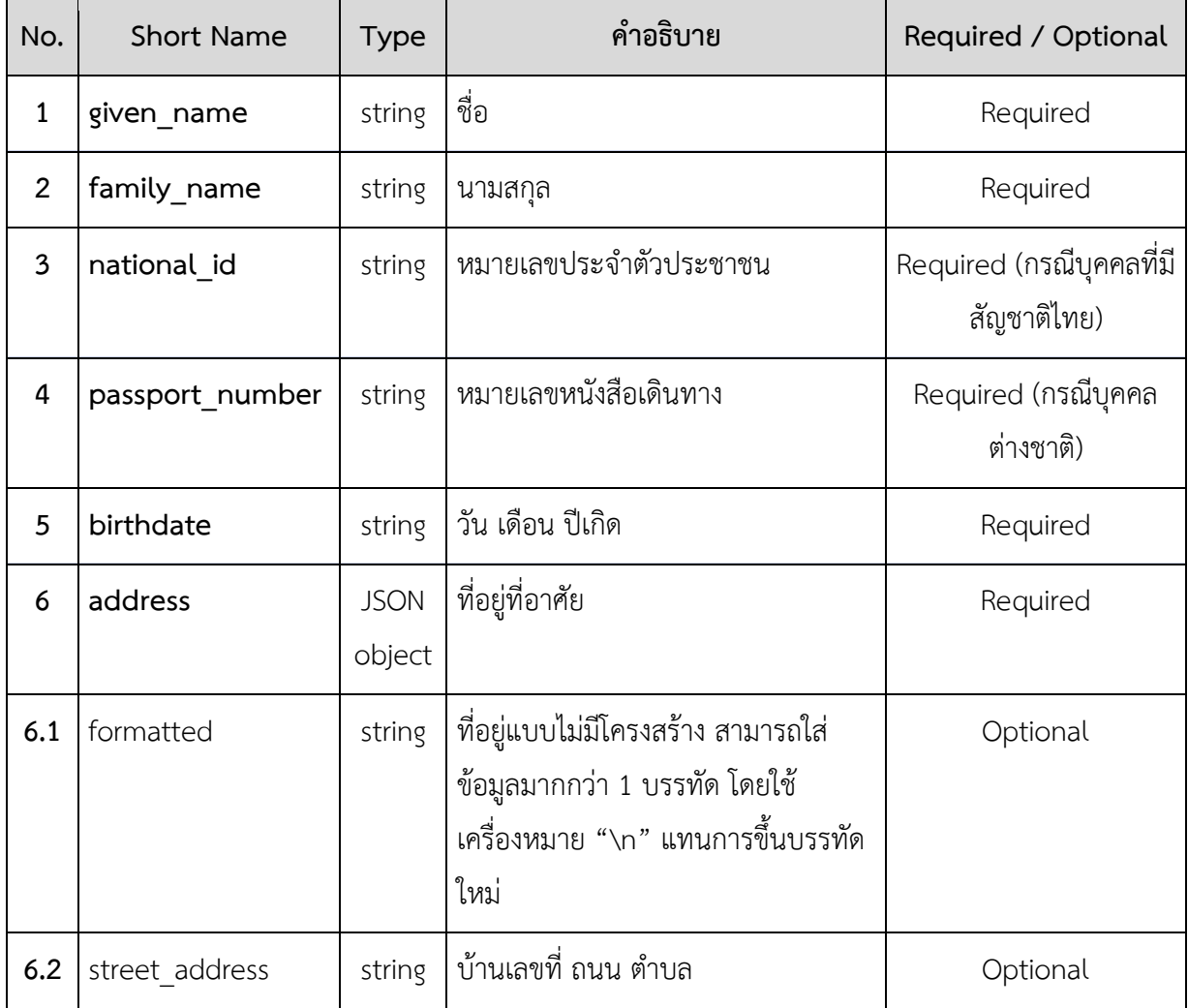

<span id="page-16-0"></span>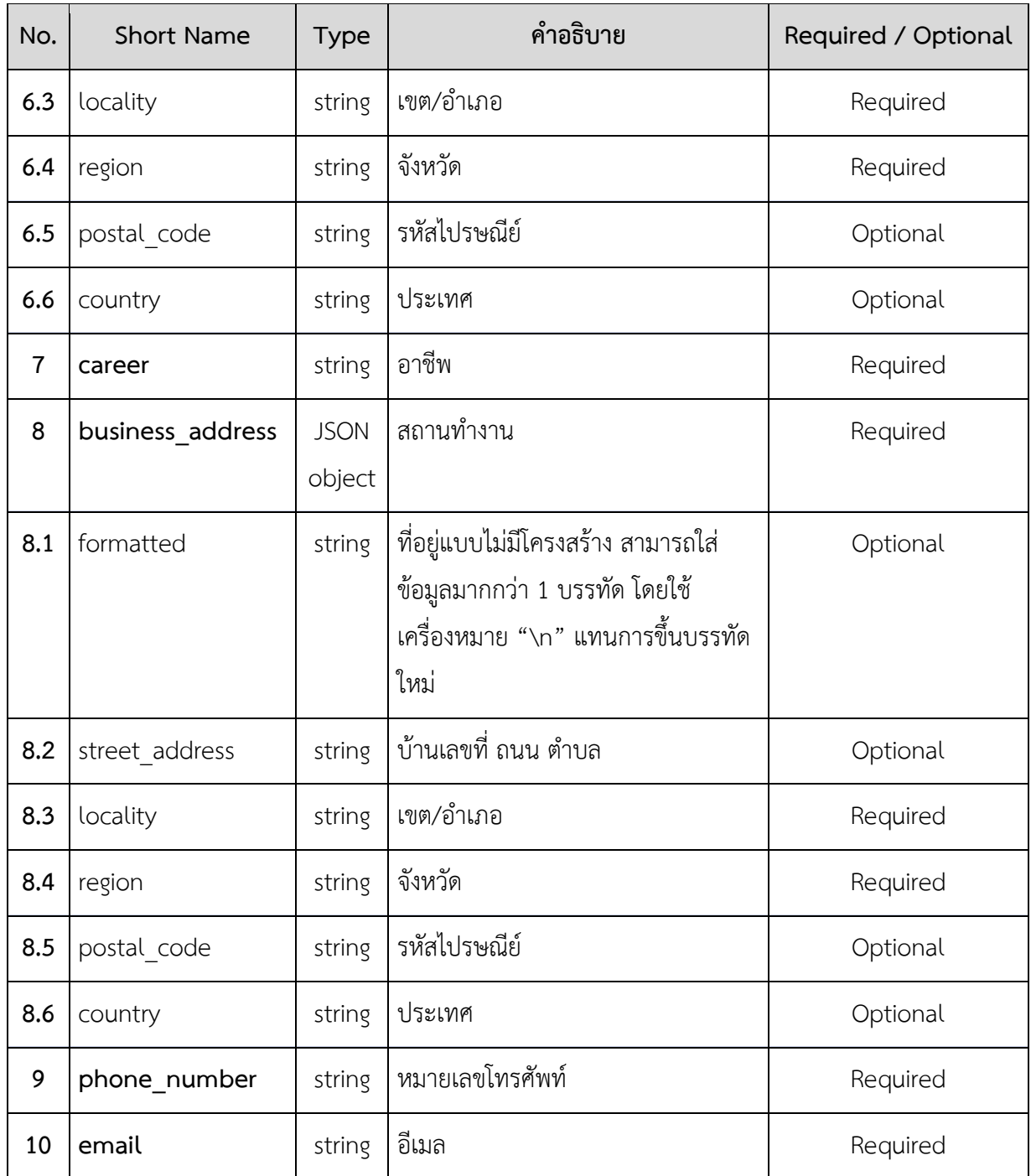

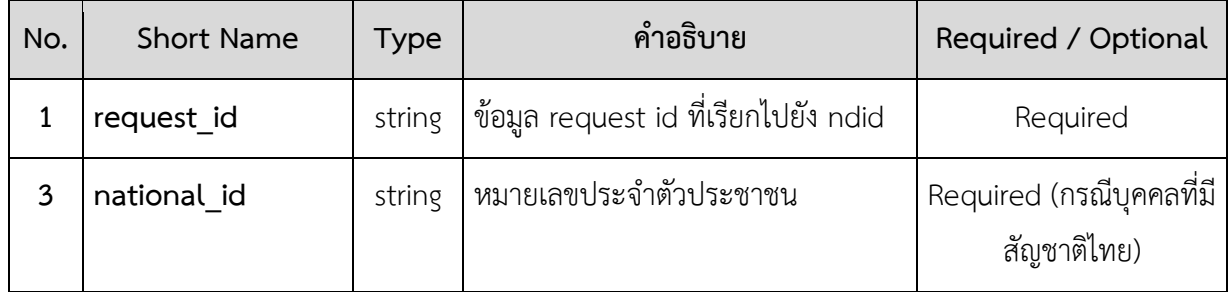

#### **รายการข้อมูลใน ID Token เมื่อกำหนดค่า scope เป็น ndid**

#### **1.6 ข้อมูลผลการยืนยันตัวตนและข้อมูลผู้ใช้งาน (ID Token)**

ข้อมูลผลการยืนยันตัวตนและข้อมูลผู้ใช้งาน หรือ ID Token ตามมาตรฐาน OpenID Connect 1.0 นั้น จะอยู่ในรูปแบบ JSON Web Token (JWT) ซึ่งถูกลงลายมือชื่ออิเล็กทรอนิกส์เพื่อรับรองความถูกต้องครบถ้วน ของข้อมูลตามรูปแบบ JSON Web Signature (JWS) โดยจะประกอบด้วยข้อมูล 3 ส่วน ได้แก่ Header, Payload และ Signature ดังรายละเอียดต่อไปนี้

#### <span id="page-17-0"></span>**1.6.1 ส่วนของ Header**

ข้อมูล ID Token ในส่วนของ Header นี้ เป็นรายการข้อมูลที่เกี่ยวข้องกับลายมือชื่ออิเล็กทรอนิกส์ที่ถูก สร้างจาก IdP และระบบ Federation Proxy โดยรายการดังกล่าวจะแสดงเฉพาะรายการข้อมูลที่จำเป็นสำหรับ การเชื่อมต่อกับระบบ Federation Proxy เท่านั้น ซึ่งประกอบด้วย

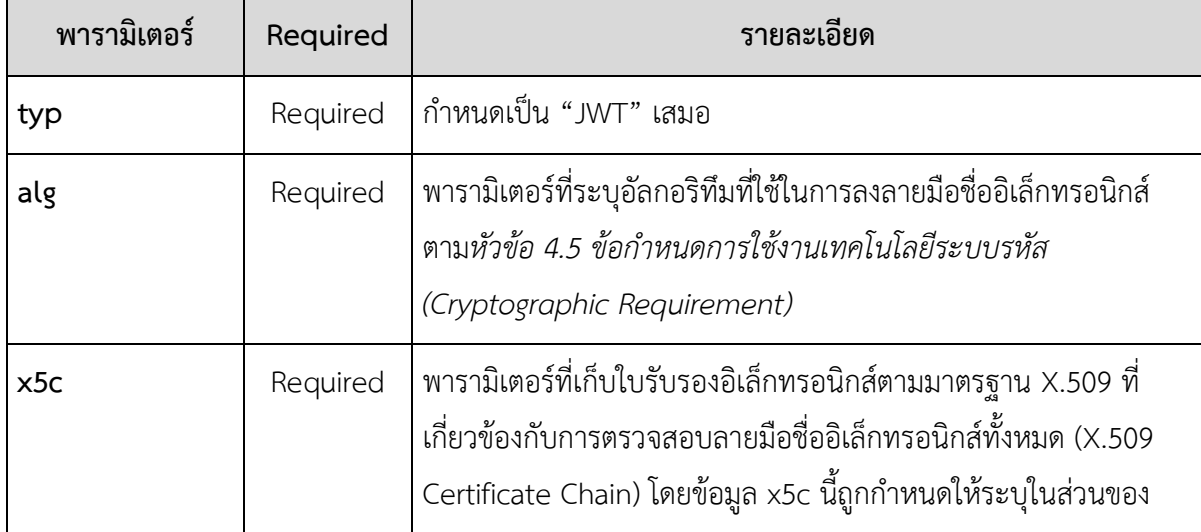

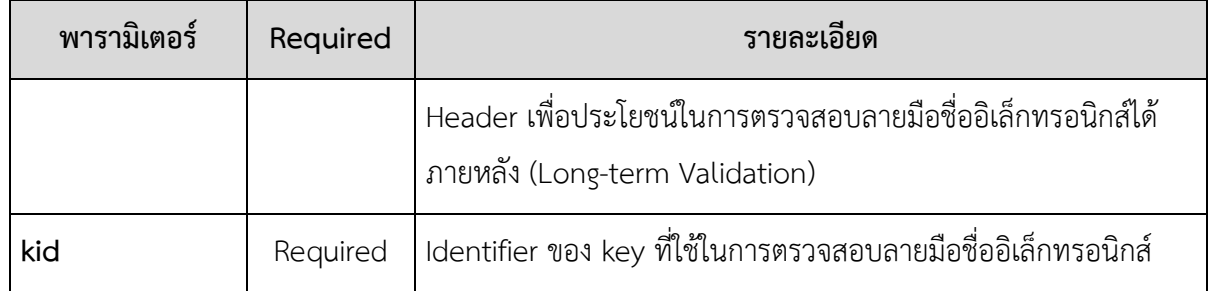

#### <span id="page-18-0"></span>**1.6.2 ส่วนของ Payload**

ข้อมูล ID Token ในส่วนของ Payload นี้ คือรายการข้อมูลผลการยืนยันตัวตนและข้อมูลผู้ใช้งานที่ IdP และระบบ Federation Proxy สร้างขึ้น โดยรายการดังกล่าวจะแสดงเฉพาะรายการข้อมูลที่จำเป็นสำหรับการ เชื่อมต่อกับระบบ Federation Proxy เท่านั้น ซึ่งประกอบด้วย

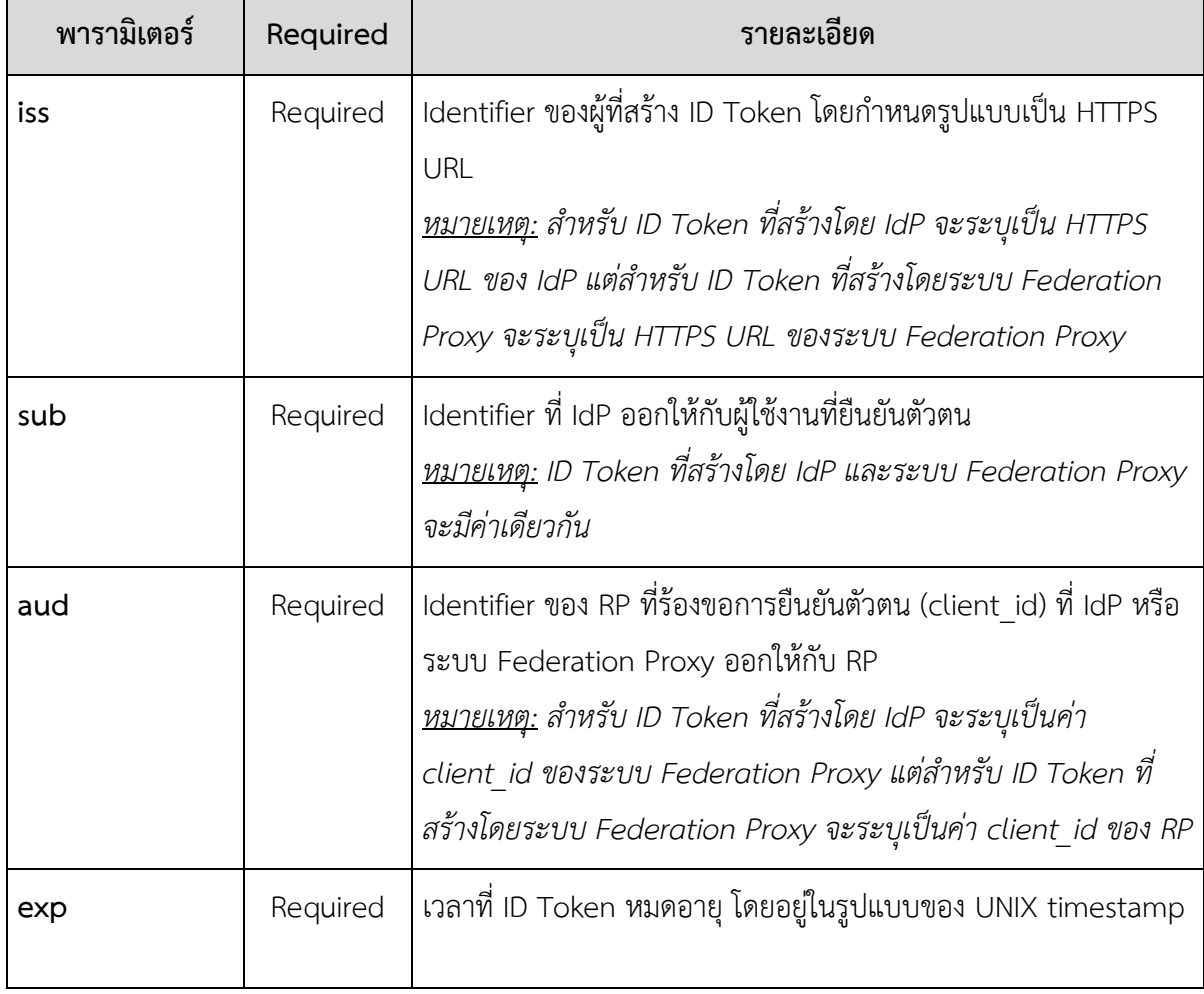

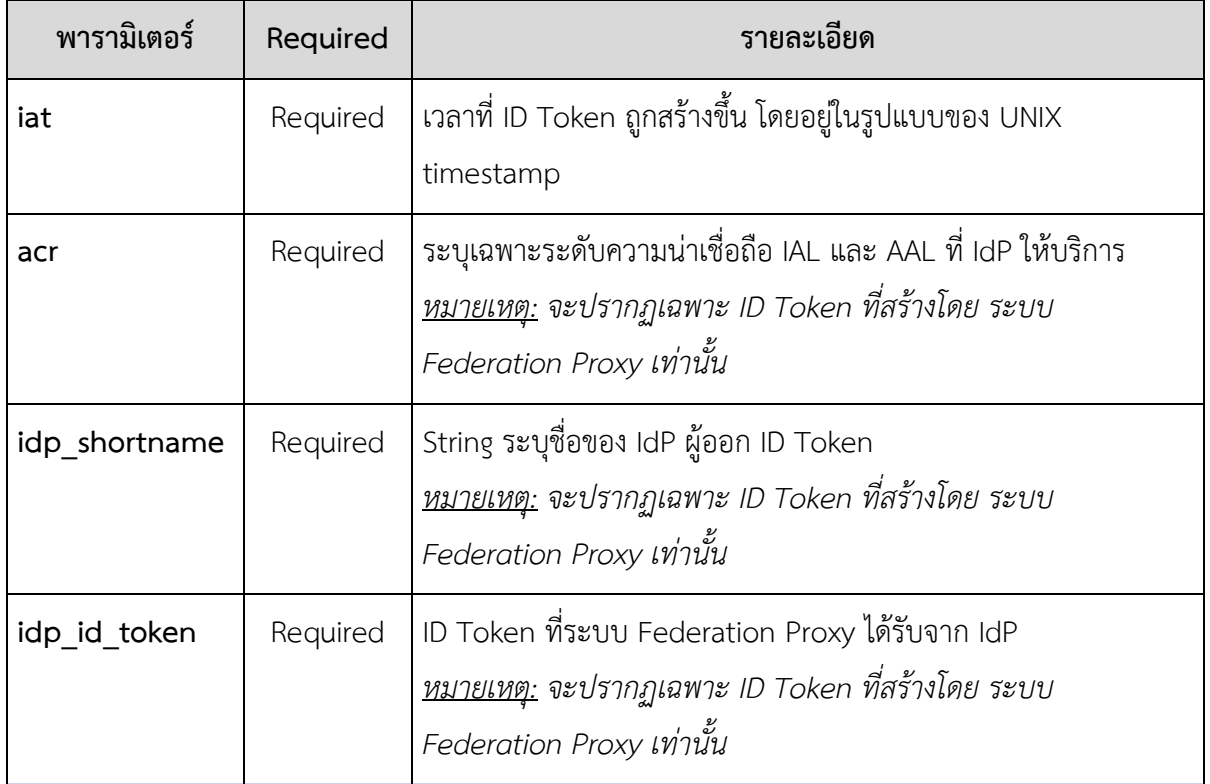

\*\*\* **หมายเหตุ** นอกเหนือจากรายการพารามิเตอร์ตามตารางด้านบน ยังมีรายการพารามิเตอร์อื่นปรากฏ ใน ID Token ได้เช่น ชื่อ ที่อยู่ อีเมลของผู้ใช้งาน ขึ้นอยู่กับการกำหนดพารามิเตอร์scope ในขั้นตอน **(b)** ดัง รายละเอียดใน*หัวข้อ 4.4 ขอบเขตของข้อมูล (Scope)*

#### <span id="page-19-0"></span>**1.6.3 ส่วนของ Signature**

ข้อมูล ID Token ในส่วนของ Signature นี้ เป็นส่วนสำคัญที่ใช้ในการตรวจความถูกต้องครบถ้วนของ ID Token ซึ่งจะมีรูปแบบที่แตกต่างกันไปขึ้นอยู่กับอัลกอริทึม (Algorithm) ที่ IdP และระบบ Federation Proxy ใช้ ในการลงลายมือชื่ออิเล็กทรอนิกส์

#### <span id="page-19-1"></span>**1.6.4 ตัวอย่าง ID Token**

#### **ตัวอย่าง ID Token ที่ IdP ส่งให้ระบบ Federation Proxy**

Header:

{

#### **API DOCUMENT FOR RELYING PARTY**

"alg": "RS256",

"typ": "JWT",

"kid": "3e0r02045mm5qlea56159fskd53ec1e9omg",

"x5c": ["OuH0aBDQjCCAiqgAwIBAu6/KgIGATz/FuSqGSIb3D ...

BqLdElrRhjZkAzVvMIIb3dFUJheLiMA0GCBTWVU+4EjYx8sX=",

"GA1UNAQ0wDQYJKoZIhTXMIIE+zCdMwzzvcBBGSgAwIBAgIC ...

AwgbsxJDAAcTQsxjsvITmV0d29yazEXMBUCAQEFBQNliBgNVcn"]

}

Payload:

{ "iss": " http://idp01.com", "sub": "114386995432676543513", "aud": "dcd27uq4nojetqu8e1kf8p8vatsbnd55", "exp": 1519798006, "iat": 1519794406, "given name": "Somchai", "family\_name": "Wahnpong", "national\_id": "1724747767301", "passport\_number": "AA7562739" }

Signature:

dLP19D4HoJ\_6E-0vAsufmli8C58LlSHpCO1VFOFKnJe5rW20egUxnzWENA5Pxd2F5FHX7quOHTKV zw1EtpQjGdAuaVAfl5e42vI8AnDPPMymcsLC2zKthDCnYud6cN7ciemI7vx9ysmyrmVRqT-Jen9JRL6FTdv3QH\_DQHLAaPClw-\_fAFVYVz7k8pEGJ2wQL8RANMF2zil-bG8tZmAW4OwqZB\_ sj9fCmmiwHrXmWaQduS9ceSpRbdDngcjs8IOwTqoA4fqeI147Vzc6HFAvQ

#### **ตัวอย่าง ID Token ที่ระบบ Federation Proxy ส่งให้RP**

Header:

ETDA | Electronic Transactions Development Agency (Public Organization) หน้า 21

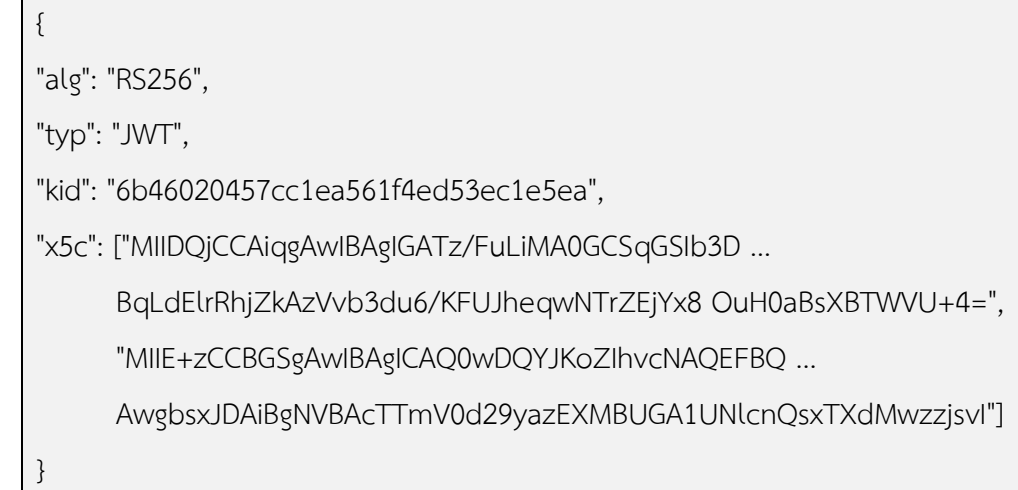

Payload:

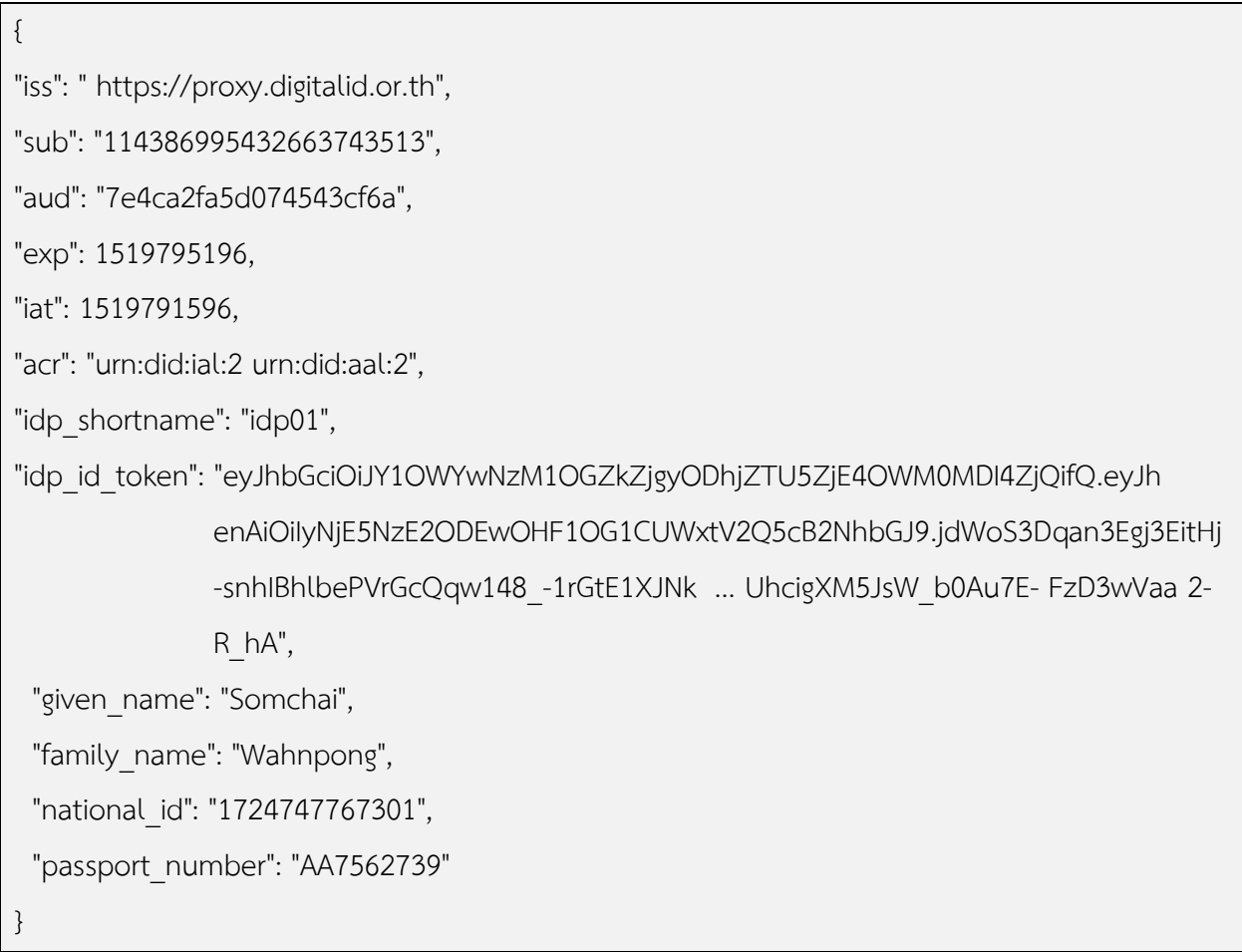

Signature:

dLP19D4HoJ\_6E-0vAsufmli8C58LlSHpCO1VFOFKnJe5rW20egUxnzWENA5Pxd2F5FHX7quOHTKV zw1EtpQjGdAuaVAfl5e42vI8AnDPPMymcsLC2zKthDCnYud6cN7ciemI7vx9ysmyrmVRqT-Jen9JRL6FTdv3QH\_DQHLAaPClw-\_fAFVYVz7k8pEGJ2wQL8RANMF2zil-bG8tZmAW4OwqZB\_ sj9fCmmiwHrXmWaQduS9ceSpRbdDngcjs8IOwTqoA4fqeI147Vzc6HFAvQ

#### <span id="page-22-0"></span>**1.6.5 การตรวจสอบความถูกต้องของข้อมูล ID Token**

เมื่อ RP ได้รับ ID Token จาก Federation Proxy แล้ว RP จะต้องตรวจสอบความถูกต้องของข้อมูลใน ID Token มีรายละเอียดดังต่อไปนี้

#### **ตรวจสอบความถูกต้องครบถ้วนของ ID Token**

ID Token ที่ได้รับมามีความถูกต้อง และข้อมูลภายใน ID Token ไม่ถูกเปลี่ยนแปลง

• ตรวจสอบความถูกต้องของลายมือชื่ออิเล็กทรอนิกส์ที่ลงบน ID Token ข้อกำหนด JWS โดยใช้อัลกอริทึม ที่ระบุในรายการข้อมูล alg และใช้กุญแจสาธารณะที่ระบุใน JWKS endpoint ของ Federation Proxy

#### **ตรวจสอบข้อมูลเวลา**

- ตรวจสอบเวลาที่ ID Token หมดอายุ โดยตรวจสอบเวลาปัจจุบันจะต้องไม่เกินเวลาที่ระบุในรายการ ข้อมูล exp
- ตรวจสอบเวลาที่ ID Token ถูกสร้างขึ้น โดยตรวจสอบเวลาปัจจุบันจะต้องไม่เกินเวลาที่ระบุในรายการ ข้อมูล iat ไม่เกิน 5 นาที

#### **ตรวจสอบความถูกต้องของข้อมูลอื่น ๆ**

• ตรวจสอบความถูกต้องของ Client ID ในรายการข้อมูล aud ว่าถูกต้องตรงกับ Client ID ของหน่วยงาน ที่ได้ลงทะเบียนไว้กับ Federation Proxy ทั้งนี้ aud อาจมีข้อมูลได้หลายรายการ RP ต้องตรวจสอบ รายการข้อมูล aud ด้วย หากมีค่าของ aud ที่ไม่ถูกต้องและไม่น่าเชื่อถือ ถือว่า ID Token ที่รับมาไม่ น่าเชื่อถือ

- ตรวจสอบ Identifier ของผู้ที่สร้าง ID Token โดยให้ตรวจสอบว่าค่าของ iss ต้องตรงกับค่าของ issuer ที่ ระบุใน Discovery Endpoint
- ตรวจสอบรายการข้อมูล acr จะต้องมีข้อมูลระดับของ IAL AAL และข้อมูล Sector ว่าตรงกับข้อมูลที่ร้อง ขอไปให้ Federation Proxy หรือไม่

## <span id="page-24-0"></span>**2. ข้อความแจ้งกลับข้อผิดพลาด ERRORRESPONSE**

ในกระบวนการยืนยันตัวตนทางอิเล็กทรอนิกส์ด้วยโปรโตคอล OpenID กำหนดรายละเอียดในการแจ้ง กลับข้อผิดพลาด (Error Response) โดยมีต้องกำหนดพารามิเตอร์ดังต่อไปนี้

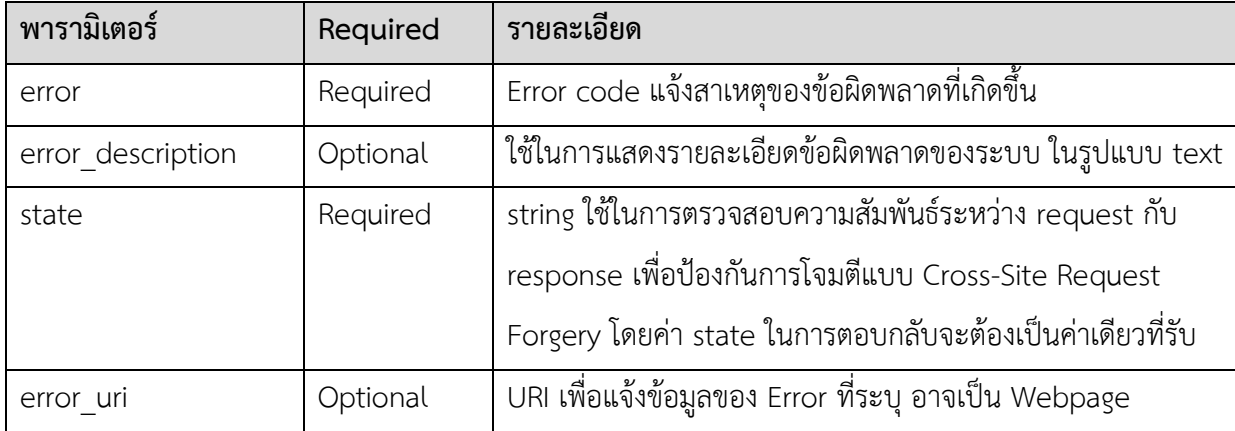

สำหรับพารามิเตอร์ error ของ error response สามารถระบุ Error code ได้ดังตารางต่อไปนี้

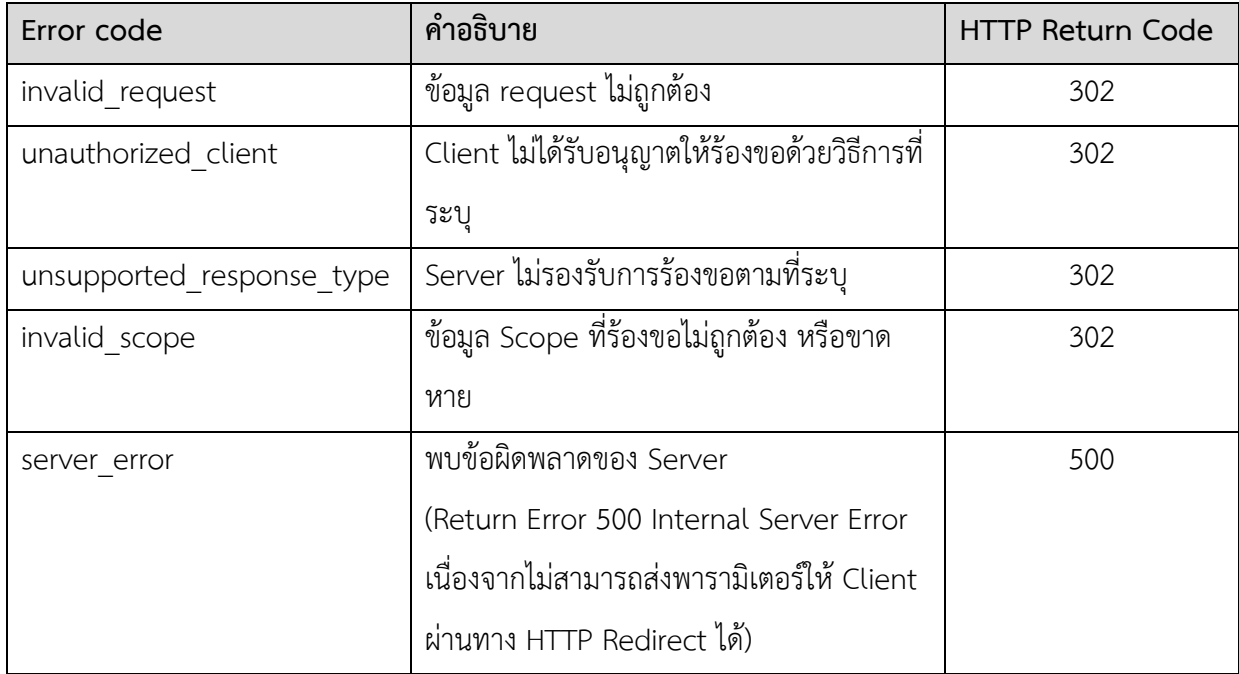

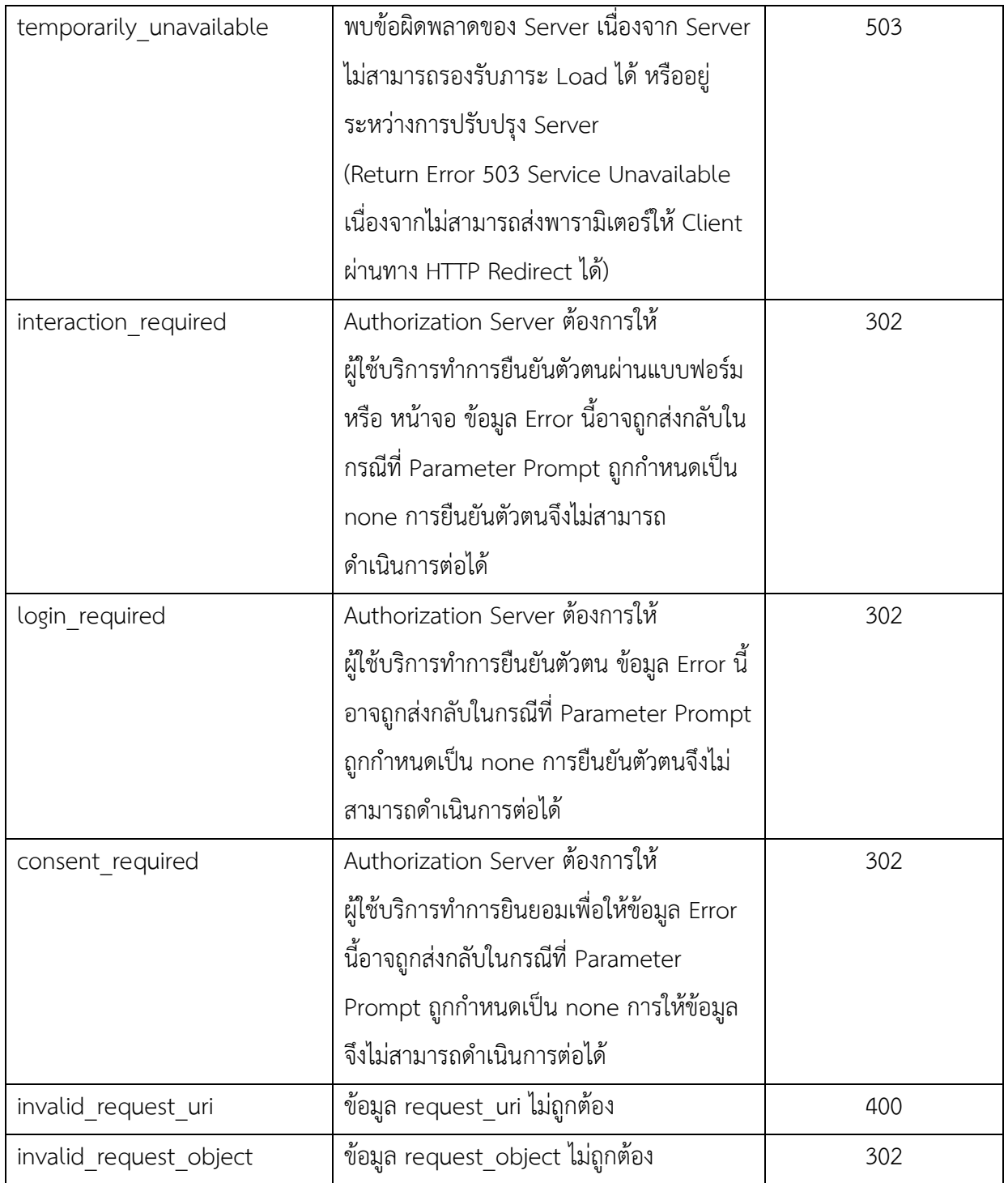

ตัวอย่าง HTTP Response Error

HTTP/1.1 302 Found Location: https://rp.example.org/callback? error=invalid\_request &error\_description= Unsupported%20response\_type%20value &state=af0ifjsldkj

ในกระบวนการยืนยันตัวตนทางอิเล็กทรอนิกส์ด้วยโปรโตคอล OpenID กำหนดรายละเอียดในการแจ้ง

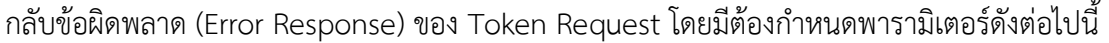

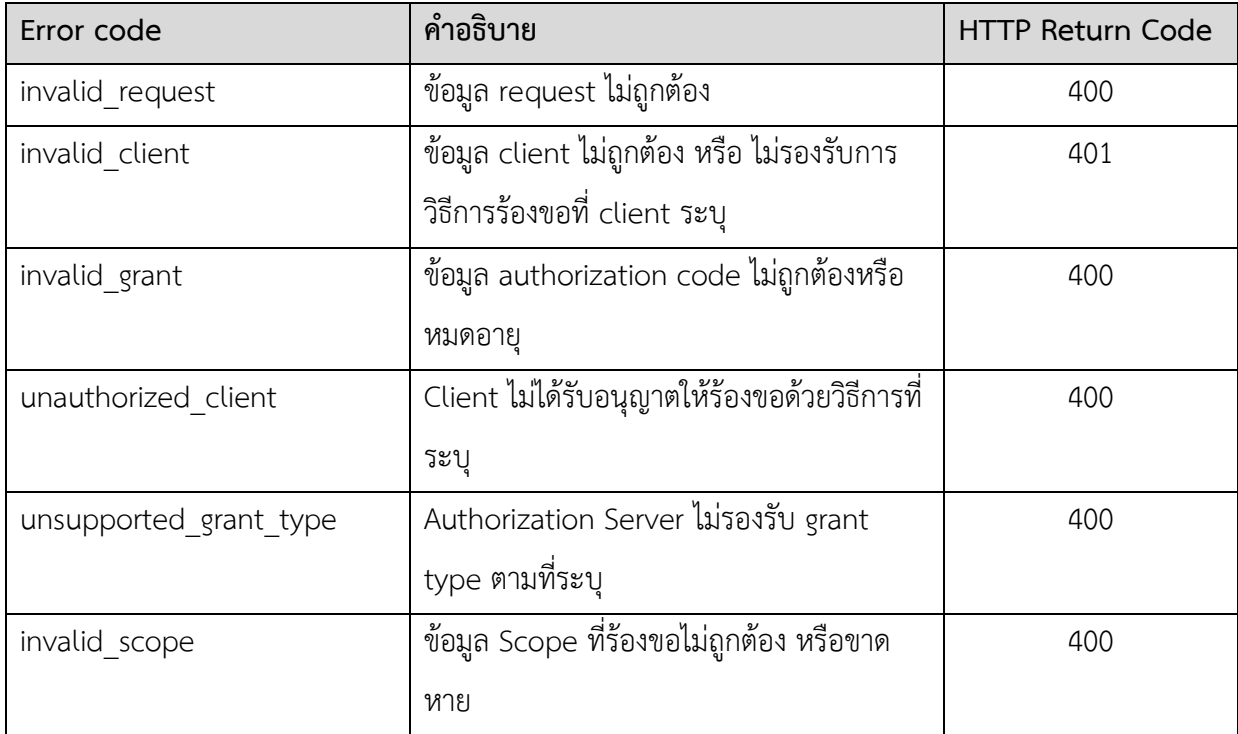

**ตัวอย่าง Error Response ของ Token Request**

HTTP/1.1 400 Bad Request

Content-Type: application/json

Cache-Control: no-store

Pragma: no-cache

{

}

"error": "invalid\_request"

# <span id="page-27-0"></span>**ภาคผนวกก.การร้องขอข้อมูลการเชื่อมต่อผ่าน DISCOVERY ENDPOINT**

มาตรฐาน OpenID Connect 1.0 ได้มีการกำหนดรูปแบบการเผยแพร่ข้อมูลการเชื่อมต่อผ่าน Discovery Endpoint ในรูปแบบ URL (https://{Proxy\_URL}/.well-known/openid-configuration) เพื่อให้ RP ใช้เป็นข้อมูลในการเชื่อมต่อระบบ โดยปัจจุบัน Discovery Endpoint สามารถดูได้ที่ URL

- https://openid1.digitalid.or.th/proxy/.well-known/openid-[configuration](https://openid1.digitalid.or.th/proxy/.well-known/openid-configuration)
- https://openid2.digitalid.or.th/proxy/.well-known/openid-[configuration](https://openid2.digitalid.or.th/proxy/.well-known/openid-configuration)